## **Sestavené případy**

*Vyberte případ hospitalizace pacienta s číslem 470319 0286, ze zdroje dat KDAVKA, pro současné období. Zjistěte základní a vedlejší diagnózu pacienta,jaké léky byly pacientovi podány a jaká vyšetření absolvoval.*

*Postup:*

- V menu zvolíme možnost Případy-Sestavené případy-doklady.
- Do vyhledávacího formuláře vpravo zadáme do pole Pacient číslo pacienta (470319 0286), do pole Z zadáme P (pro výběr dat ze zdroje KDAVKA), do pole Typ zadáme C pro výběr současného období, stiskneme **Vyhledat**.

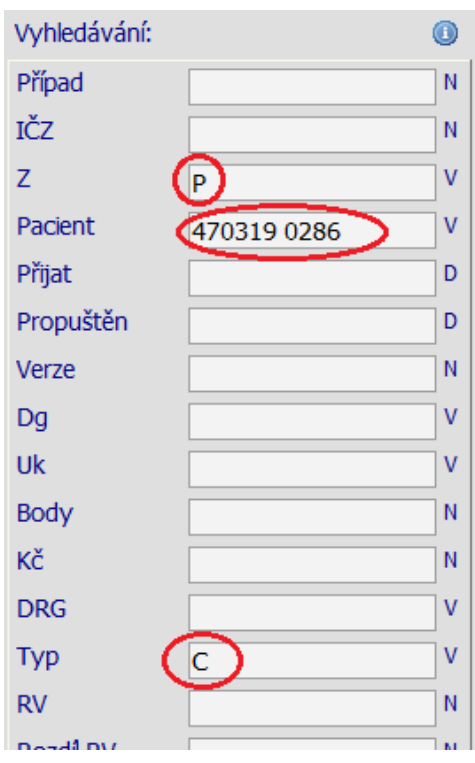

- Poté se nám objeví záznam konkrétního případu, kterému odpovídají vyhledávací parametry.
- Základní diagnózu lze zjistit najetím kurzoru myši na kod diagnózy uvedený v poli s názvem Dg.
- Stejně tak jako vedlejší diagnóza je i základní diagnóza je pak také přístupná po stisknutí tlačítka Grouper umístěného na konci řádku. Stiskneme tedy tlačítko Grouper.

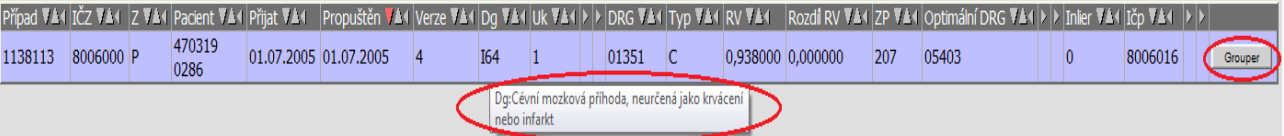

 Po stisknutí tlačítka Grouper se nám zobrazí následující tabulka se základními informacemi. V tabulce zjistíme základní a vedlejší diagnózu:

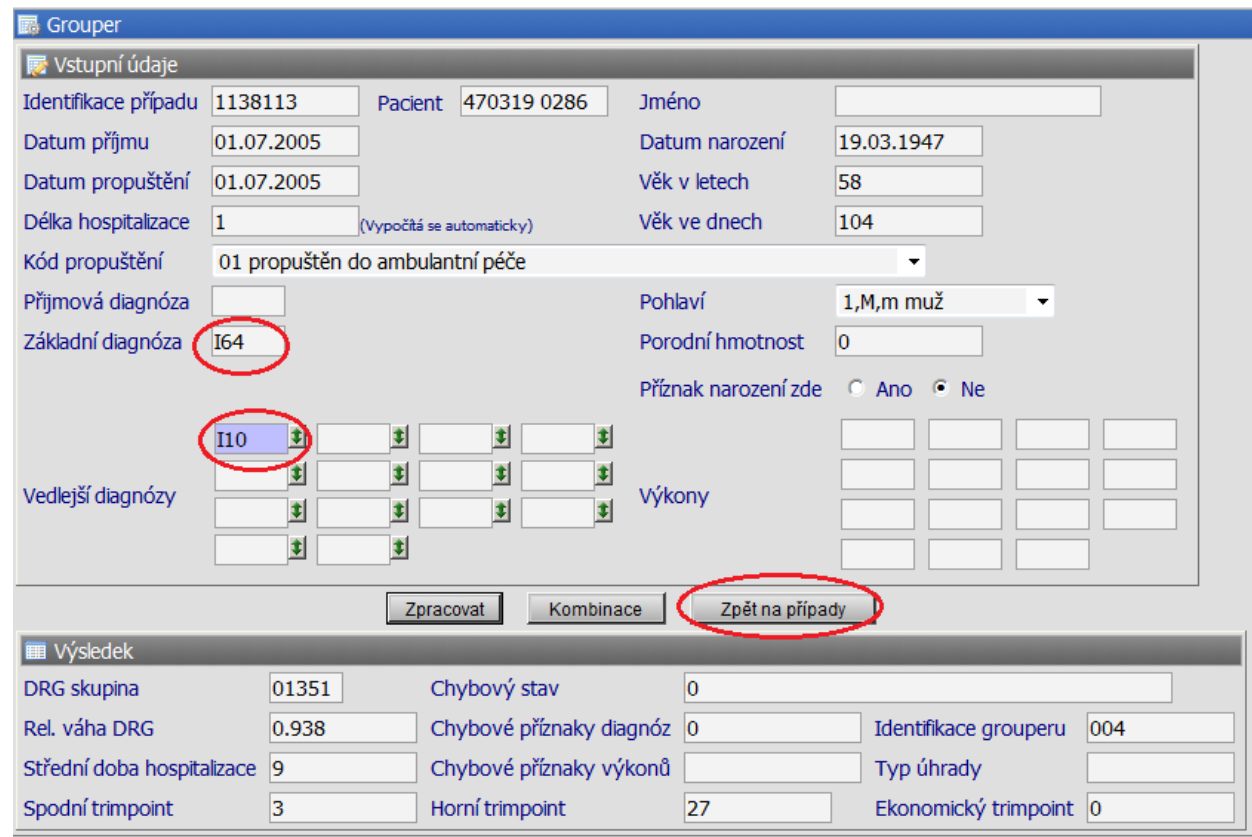

- Pomocí tlačítka **Zpět na případy** se dostaneme zpět k vyhledávanému případu.
- V dolní části obrazovky pak nalezneme přehled všech **dokladů** této hospitalizace, ze kterých lze zjistit vyšetření, které pacient absolvoval a léky, kterému byly podány. Pro zobrazení detailu vyšetření slouží tlačítko Řádek na konci každého záznamu. O jaký druh dokladu se jedná zjistíme po najetí kurzoru myši na pole Druh. (Čísla jednotlivých dokladů jsou také k dohledání v číselníku Druhy dokladů menu Číselníky-Prohlížení)

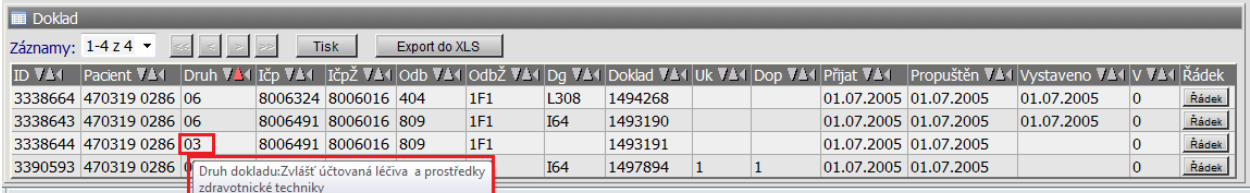

V případě, že chceme zjistit jaké léky pacientovi byly podány vybereme řádek

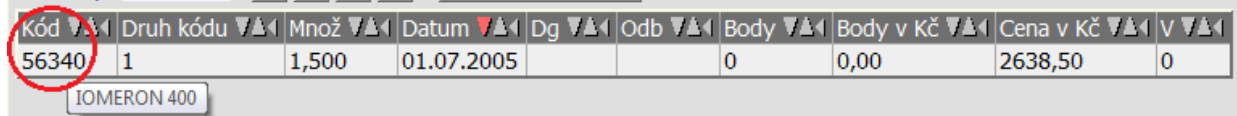

s druhem dokladu 03 a stiskneme tlačítko **Řádek**. Název léku, který byl pacientovi podán se zobrazí po najetí kurzoru myši na kód (viz.obrázek). Jedná se o lék Iomeron 400 v množství 1,5 v ceně 2638,50 Kč. (pozn.Pokud bychom chtěli zjistit nějaké další informace o léku, najdeme jej v číselníku HVLP.)

- Druh kódu upřesňuje zda se jedná o HVLP 1, IVL-2 či PZT-3
- Tlačítkem **Zpět na případy** se dostaneme k vyhledávanému případu.
- Vyšetření (výkony), které pacient absolvoval najdeme v dokladu s kódem 02 po stisknutí tlačítka **Řádek**.

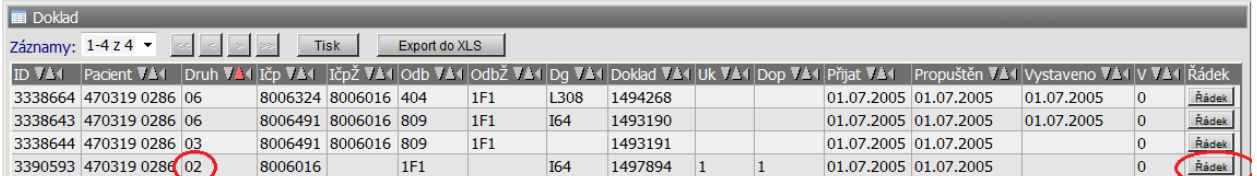

## Doklad 02:

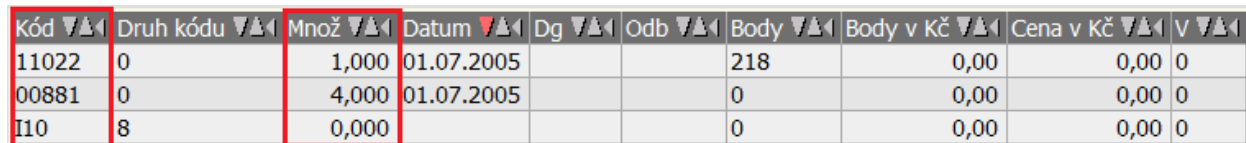

 Ve sloupci kód najdeme kódy jednotlivých výkonů, ve sloupci Množ potom jejich množství. V našem případě byl proveden výkon Cílené vyšetření internistou 2 (opět zjistíme pomocí najetí kurzoru myši na kód 11022) jehož cena v bodech byla 218. Dále je zde uveden výkon 00881 (Rozlišení vykázané péče hospitalizace jako:=pokračování hospitalizace) a je zde uvedena i hlavní diagnóza I10.